# Hands On MS Calculator Applications

Andy Zapata Azle High School

# Andy Zapata

- •Azle Junior High  $\rightarrow 1974 1982$
- •Azle High School  $\rightarrow$  1982 Present
- •Married (4 children)
- •1 grand daughter
- •Co-founder TMSCA (1981)
- •Practice test writer 35<sup>+</sup> years
- •azapata@azleisd.net
- Current UIL MS Calculator writer

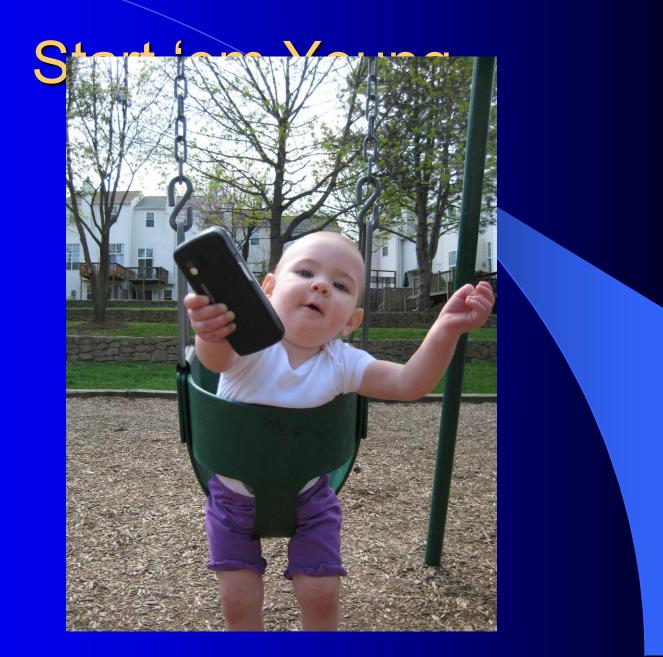

The calculator applications contest is designed to stimulate the development of mathematical and calculator skills for students in grade 6,7 and 8. Goals are both intellectual and practical: developing mathematical reasoning and knowledge and requiring the application of problemsolving skills toward realistic problems. Students will take a test containing 80 problems in 30 minutes. The contest consists of problems which, may include calculations involving addition, subtraction, multiplication, division, roots, and powers. It also includes straightforward calculation problems, and simple geometric and stated problems similar to those found in recently adopted textbooks.

Students may use any silent, hand-held calculator that does not require auxiliary electric power. The calculator data and program memory should be cleared prior to the contest; students may not use pre-recorded programs during the contest.

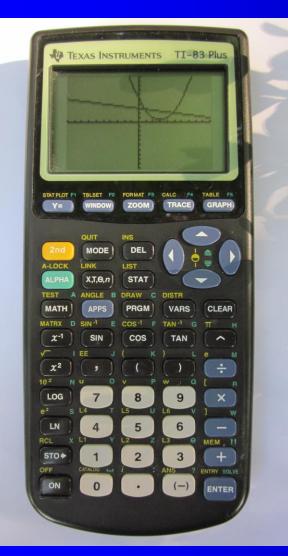

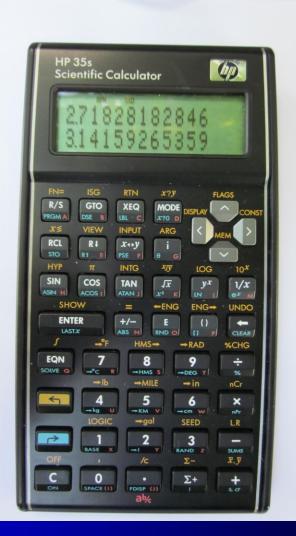

### Sample Cruncher Problems

**9.** 193 × π × 155 ----- 9=\_\_\_\_

(1) Type "193"

(2) Press "x"

(3) Press "←**¬**, COS"

(4) Press "x"

(5) Type "155"

(6) Press "x"

Hp 35s

Display → 93980.74423 . . .

Answer  $\rightarrow$  94,000 or 9.40×10<sup>4</sup>

# Sample Cruncher Problems 9. 193 × π × 155 ------ 9=

Ti – 83+

- (1) Type "193"
- (2) Press "x"
- (3) Press "2<sup>nd</sup>, ^"
- (4) Press "x"
- (5) Type "155"
- (6) Press "ENTER"

Display  $\rightarrow$  93980.74423

Answer  $\rightarrow$  94,000 or 9.40×10<sup>4</sup>

# Sample Cruncher Problems 19. (131 + 137) 0.00247 134/130 157 --19=

Hp 35s

- (1) Type "131"
- (2) Press "ENTER"
- (3) Type "137"
- (4) Press "+"
- (5) Type "134"
- (6) Press "ENTER"
- (7) Type "130"
- (8) Press "÷"

(9) Press "÷"
(10) Type ".00247"
(11) Press "ENTER"
(12) Type "157"
(13) Press "x"
(14) Press "÷"

 $\begin{array}{rcl} \text{Display} \rightarrow & 0.00409044586 \\ \text{Answer} \rightarrow & .00409 \text{ or } 4.09 \times 10^{-1} \end{array}$ 

#### Sample Cruncher Problems (131 + 137) 134/130 0.00247 157 --19=

Hp 35s

(1) Type "131"

19.

- (2) Press "ENTER"
- (3) Type "137"
- (4) Press "+"
- (5) Type "134"
- (6) Press "÷"

- (7) Type "130"
- (8) Press "x"
- (9) Type ".00247"
- (10) Press "x"
- (11) Type "157"
- (12) Press "+"

Display  $\rightarrow$  0.00409044586 Answer  $\rightarrow$  .00409 or 4.09×10

# Sample Cruncher Problems 19. (131 + 137) 0.00247 --19=

Ti – 83+

(1) Press "("

(2) Type "131"

(3) Press "+"

(4) Type "137"

(5) Press ")"

(6) Press "+"

(7) Type "134"(8) Press "x"

(9) Type "130"

(10) Press "x"

(11) Type ".00247"

(12) Press "+"

(13) Type "157"(14) Press "ENTER"

Display  $\rightarrow$  0.00409044586 Answer  $\rightarrow$  .00409 or 4.09×10 56.

Sample Cruncher Problems 1/18.2 - 11.8 (43.8) (17.6 + 75)<sup>2</sup> --- 56=

Hp 35s

- (1) Type "18.2"
- (2) Press "ENTER"
- (3) Type "11.8"
- (4) Press "--"
- (5) Press "1/x"
- (6) Type "43.8"
- (7) Press "÷"
- (8) Type "17.6"

(9) Press "ENTER" (10) Type "75" (11) Press "+" (12) Press "x<sup>2</sup>" (13) Press "+ " (14) Press " $\sqrt{\chi}$  "  $Display \rightarrow 0.000645003351$ Answer  $\rightarrow$  .000645 or 4.09×10

# 56. Sample Cruncher Problems - 56= -56=

Ti – 83+

- (1) Press  $2^{nd}$ , " $x^2$ "
- (2) Press "("
- (3) Type "18.2"
- (4) Press "--"
- (5) Type "11.8"
- (6) Press ")"
- (7) Press "*x*<sup>-1</sup>"
- (8) Press "÷"

(9) Press "(" (18) (10) Type "43.8" (16) (11) Press "x" (1 (12) Press "(" (1 (12) Press "(" (1 (13) Type "17.6" (1 (14) Press "+ " (1 Display  $\rightarrow$  0.0006 Answer  $\rightarrow$  .00064

(15) Type "75"
(16) Press ")"
(17) Press "x<sup>2</sup>"
(18) Press ")"
(19) Press "ENTER"

Display  $\rightarrow$  0.000645003351 Answer  $\rightarrow$  .000645 or 4.09×10

#### 45. **Sample Cruncher Problems** 45. **1**90/998 + 1/0.0205 + 0.0045

Hp 35s

(1) Type "4.65"(8) Type "3"(2) Press "ENTER"(9) Press " $\leftarrow$ ,  $\sqrt{x}$  "(3) Type "1190"(10) Type ".0205"(4) Press "ENTER"(11) Press "ENTER"(5) Type "998"(12) Type ".0045"(6) Press " $\div$ "(13) Press "+"(7) Press " $\Box$ "(14) Press " $\sqrt{x}$  "

(15) Press "1/*x* " (16) Press "+"

Display  $\rightarrow$  7.83669608 . . . Answer  $\rightarrow$  7.84 or 7.84×10<sup>0</sup>

#### 45. **Sample Cruncher Problems** 45. **1190/998 + 1/0.0205 + 0.0045**

(1) Press "MATH"

(2) Press "4"

(3) Type "4.65"

(4) Press "□"

(5) Type "1190"

(6) Press "÷"

(7) Type "998"

Ti – 83+

(8) Press ") "
(9) Press "+"
(10) Press 2<sup>nd</sup>, "x<sup>2</sup>"

(11) Type ".0205"

(12) Press "+"

(13) Type ".0045"

(14) Press ") "

(15) Press "x<sup>-1</sup>"
(16) Press "ENTER"

Display  $\rightarrow$  7.83669608 . . . Answer  $\rightarrow$  7.84 or 7.84×10<sup>C</sup>

63.

# Sample Cruncher Problems

Hp 35s

(1) Type "26"

(2) Press "r→, ∑+"

(3) Type "25"

(4) Press "→, ∑+" (8) Press "÷"

(5) Press "+"

(6) Type "25"

(7) Press "→, ∑+"
(8) Press "→"

Display  $\rightarrow$  727.0 . . .

Answer  $\rightarrow$  2.70 or 2.70×10

63.

# Sample Cruncher Problems

Ti – 83+

(1) Press "("

(2) Type "26"

(3) Press "MATH"

(4) Press ►, "PRB"

(5) Press "4"

(6) Press "+"

(7) Type "25"
(8) Press ▶, "PRB"

(9) Press "4"
(10) Press ")"
(11) Press "÷"
(12) Type "25"
(13) Press ▶, "PRB"
(14) Press "4"
(15) Press "ENTER"

Display  $\rightarrow$  27.0 . . . Answe

Answer  $\rightarrow$  2.70 or 2.70×10

### 69. (rad) Sample Cruncher Anoblems sin(0.507)

#### Hp 35s

- (1) Press "Mode"
- (2) Press "2"
- (3) Type ".507"
- (4) Press "SIN"
- (5) Type ".507"

- (6) Press "TAN"
- (7) Press "□"
- (8) Type ".507"
- (9) Press "SIN"
- (10) Press "÷"

Display  $\rightarrow \Box 0.1438963..$  Answer  $\rightarrow \Box .144$  or  $\Box 1.44 \times 10^{\Box 1}$ 

| 69. (rad) <b>Sample Cruncher Broblems</b> |                  |                                 |  |  |
|-------------------------------------------|------------------|---------------------------------|--|--|
| sin(0.507)                                |                  |                                 |  |  |
|                                           | Ti – 83+         |                                 |  |  |
| (1) Press "Mode"                          | (7) Type ".507"  | (13) Press ")"                  |  |  |
| (2) Press "▼"                             |                  | (14) Press "÷"                  |  |  |
| (3) Press "Radian"                        |                  | (15) Press "SIN"                |  |  |
| (4) Press 2nd, "Mode"                     | (10) Press "TAN" | (16) Type ". <mark>5</mark> 07" |  |  |
|                                           | (11) Type ".507" | (17) Press "ENTER"              |  |  |
| (6) Press "SIN"                           | (12) Press ")"   |                                 |  |  |

Display  $\rightarrow$   $\Box$  0.1438963 . . . Answer  $\rightarrow$   $\Box$ .144 or  $\Box$  1.44×10<sup> $\Box$ 1</sup>

# Sample Cruncher Problems

Hp 35s

- (1) Type "1.61"
- (2) Press "ENTER"
- (3) Type "132"
- (4) Press "□"
- (5) Type ".304"

(6) Press "ENTER"
(7) Type ".142"
(8) Press "□"
(9) Press "y <sup>x</sup>"

Display  $\rightarrow$  1.725474 . . .

Answer  $\rightarrow$  1.73 or 1.73×10<sup>0</sup>

# Sample Cruncher Problems Ti – 83+

- (1) Press "("
- (2) Type "161"
- (4) Type "132"
- (6) Press "^"

(7) Press"(" (8) Type ".304" (3) Press "□" (9) Press "□" (10) Type".142" (5) Press ")" (11) Press ")" (12) Press "ENTER"

 $Display \rightarrow 1.725474$  . . .

Answer  $\rightarrow$  1.73 or 1.73×10<sup>0</sup>

 $3.49 \times 1.61 = 5.6189$ 

= \$5.62

9A-24. A 5-gallon water jug is 95% full. How many 4 <sup>1</sup>/<sub>2</sub> ounce cups will this completely fill?-----24= \_\_\_\_\_\_cups(integer)

 $(5 \text{ gal} \times 128 \text{ oz/gal}) (.95) = 608 \text{ oz}$ 

608 oz ÷ 4.5 oz/cup = 135.1111 cups = 135

1. If I have to use 9 inches of floss each time I floss, how many times can I floss if my floss container has 9.5 meters of floss?

(integer)

9 in x 2.54 cm/in = 22.86 cm

9.5 meters x 100 cm/m = 950 cm

950 cm ÷ 22.86 cm/floss = 41.56 flosses = 41

7A-35. A taco meal cost \$5.99 plus 8  $\frac{1}{4}$  % sales tax. If Javier bought 4 tacos at 89¢ each and two taco meals, how much did it cost, including sales tax, for the food?

 $[4(89¢) + 2(5.99)] \times (1.0825) = 16.82205$ 

= \$16.82

8Q-13. My utility company charges me 11.5¢ per kilowatt-hour (kWh) of electricity use. If my bill for electricity totaled \$185.45 for June, what was my average daily kilowatt-hour usage? 13=\_\_\_\_kWh

\$185.45 ÷ \$.115/kWh = 1612.6087 . . . kWh / month

1612.6087 . . . kWh ÷ 30 days/June

53.8 kWh/day

8Q-24. In 2006, a company produced 286 million cubic feet of natural gas in Parker county. In 2007, the same company produced 300 million cubic feet. What percent increase did this represent in production? 24= %

$$\left[\frac{300 \times 10^6 - 286 \times 10^6}{286 \times 10^6}\right] \times 100\% = 4.90\%$$

 $Or \rightarrow 486, 300, \%$  change = 4.90 %

8Q-47. A property valued at \$170,000.00 last year was assessed a school tax rate of \$1.10 per hundred dollars of property value last year. This year, the tax rate was lowered to \$1.03 per hundred dollars but the property value increased by 12%. How much in school taxes was paid for the property this year? ------ 47=

 $(170,000.00 \times 1.12 = 190,400)$  $((190,400) \times (\frac{100}{100})$ 

\$1961.12

8Q-60. Acceleration is defined as the final speed minus the initial speed divided by the time of that change in speed. If a car can accelerate uniformly from 0 to 60 mph in 5.6 seconds, what is its speed 4.0 second after it starts? ------ 60=\_\_\_\_mph

$$a = \frac{v_f - v_i}{t} \rightarrow v_f = v_i + a \times v_f = 0 + \left(\frac{60mph - 0}{5.6 \sec}\right) \times (4.0 \sec)$$

 $v_f = 42.9 \text{ mph}$ 

06A-59. During acceleration the distance traveled is the product of the average speed and the time during the acceleration. While driving at a highway speed of 65 mph Genny noticed deer near the side of the road and so she slowed down to 50 mph in 8 seconds. How far did she travel during those 8 seconds?-----59=\_\_\_\_\_ft

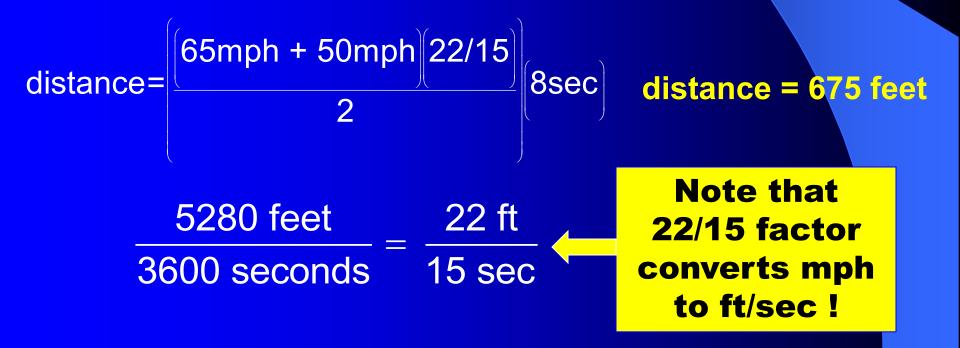

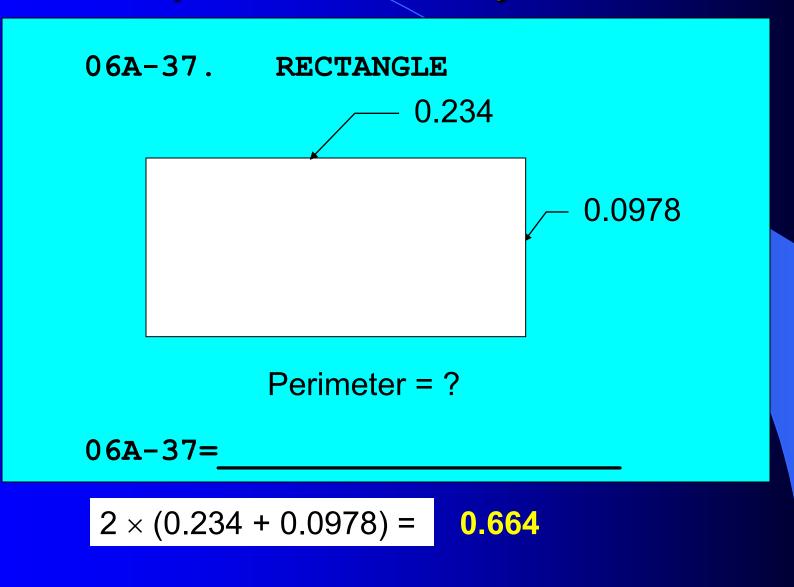

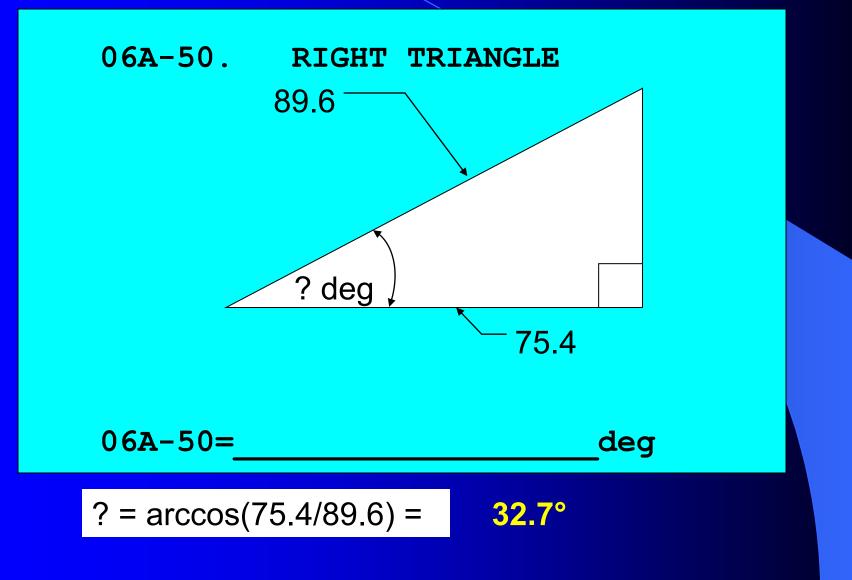

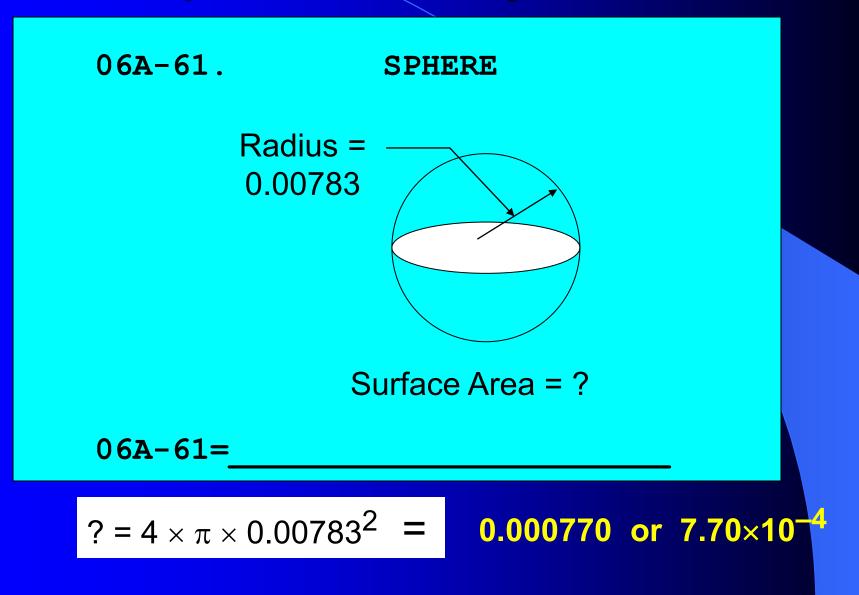

08A-74. SQUARE, EQUILATERAL TRIANGLE

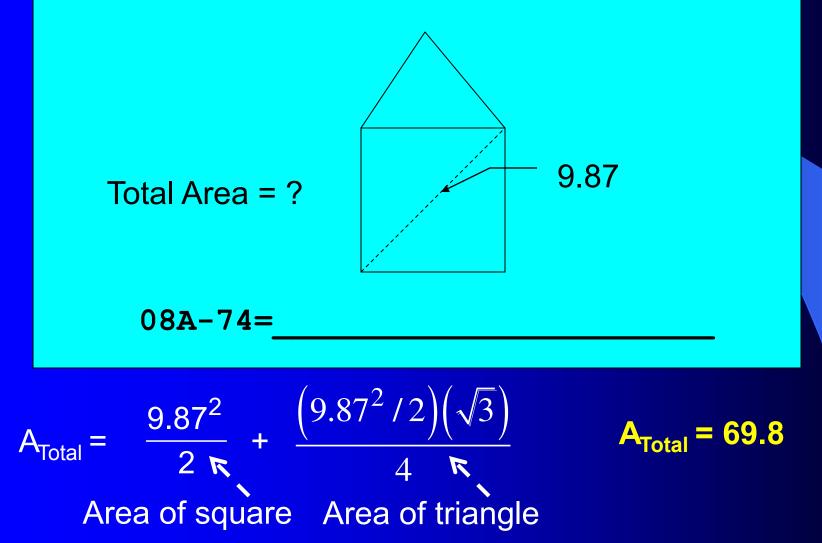

61. CUBE, RIGHT CIRCULAR CONE CAVITY

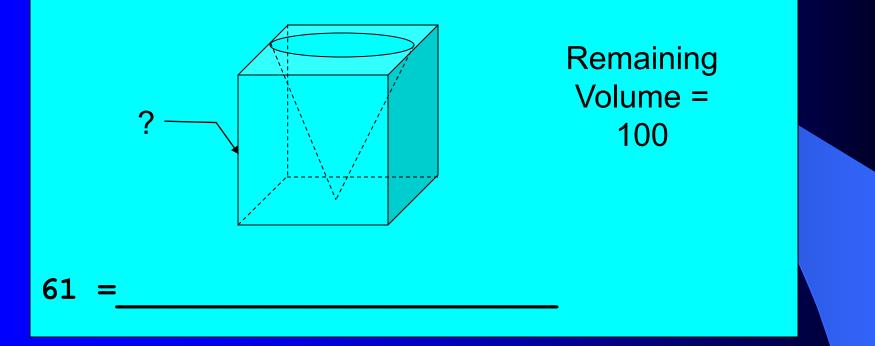

 $V_{\text{Remaning}} = V_{\text{Cube}} - V_{\text{Cone}} = ?^3 - (1/3)[\pi(?/2)^2 \times ?] = ?^3 [1 - \pi/12]$  $? = \sqrt[3]{\frac{100}{(1 - \pi/12)}} ? = 135$ 

62. CUBE, RIGHT CIRCULAR CONE

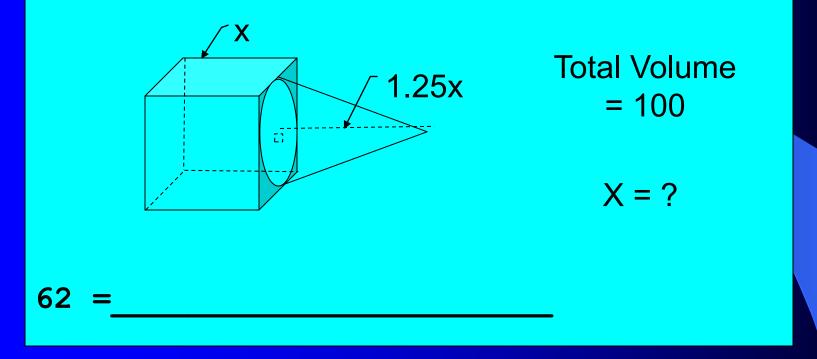

 $V_{\text{Total}} = V_{\text{Cube}} + V_{\text{Cone}} = x^3 + (1/3)[\pi(x/2)^2 (1.25x)] = x^3 [1 - 5\pi/48]$  $x = \sqrt[3]{\frac{100}{(1 - 5\pi/48)}} \quad x = 149$ 

(2) Cd's at a discounts table cost \$2.99 plus 8 ¼ % sales tax. How many CD's can I buy with \$50? -----2) \_\_\_\_\_\_integer

(3) When I turn on my outside faucet I can fill a 64 fluid ounce can in 5.8 seconds with my garden hose. Using the same hose how long would it take me to fill a 55-gallon barrel?

minutes

(4) What is the percent increase in the price of natural gas if it changes from \$4.02 to \$4.11 in 24 hours?----4) \_\_\_\_\_%

(5) What is the perimeter of an equilateral triangle with an area of 100 square centimeters? ------5) \_\_\_\_\_\_cm

------3)

5.95; 15; 10.6; 2.24; 45.6

**Dr. Numsen/Doug Ray** 

 PMB 306, 100 Carlos G. Parker Blvd. #108, Taylor, TX 76574

- •Phone: 512-797-2158; Fax: 208-575-9617
- Email: <u>doug@academicmeet.com</u> Web site: <u>www.academicmeet.com</u>

Provides workbooks and practice tests for elementary and junior high Number Sense, Calculator Applications and Mathematics.

**TMSCA Test Pool** 

- Texas Math/Sciences Coaches Association
- •PO Box 206, Olney Tx, 76374

Offers study materials for math, number sense, calculator and science contests.

#### Leo Ramirez

•2908 Flamingo, McAllen, TX 78504

- Phone: 956-682-5185; Fax: 956-682-7281
- •Email: toywiz127@aol.com
- •Website: <u>http://www.rammaterials.com/</u>

Number Sense, Calculator Applications, Mathematics, and Science Workbooks (including Number Sense: A Starter's Kit, Middle School Magic, Number Sense Magic, Revised Calculator Applications workbook), DVDs and practice tests. Mr. Ramirez is available for writing invitational meet tests and conducting workshops.

AMT Test Writing Service
675 Miller Rd., Azle, TX 76020
ghzapata@gmail.com.com
Phone: 817-444-3655
Offers Calculator Solutions to UIL High School Tests 1981 – Present.

**Calculator Resources\*** The Douglas Stewart Co. 2402 Advance Road Madison, Wisconsin 53718 (800) 279-2795

As of

D&H Distributing **2525 North Seventh Street** Harrisburg, PA 17110 (800) 340-1006

| HP 35s   |         | Ti-84 Plus |                        |
|----------|---------|------------|------------------------|
| Amazon   | \$43.12 | Amazon     | \$95.00                |
| Wal Mart | \$52.88 | Wal Mart   | \$94.00                |
| Best Buy | \$49.98 | Best Buy   | \$117.9 <mark>9</mark> |
|          |         |            |                        |